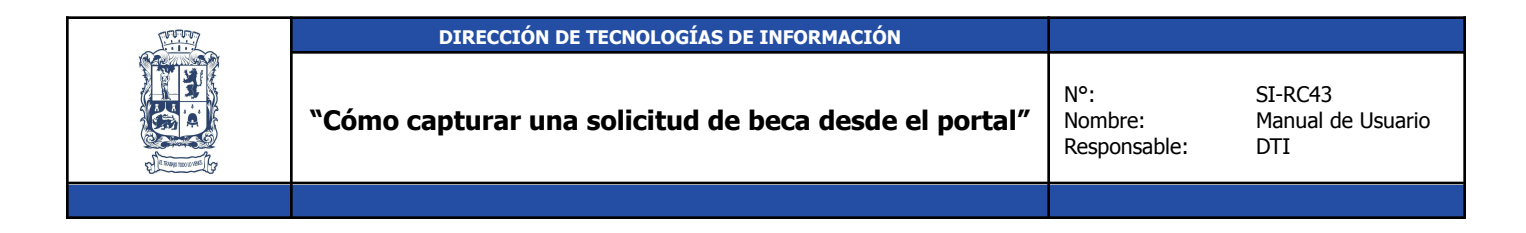

**Objetivo**: Conocer los pasos para realizar la captura de una solicitud de beca. **Usuario que Aplica: Ciudadanos**

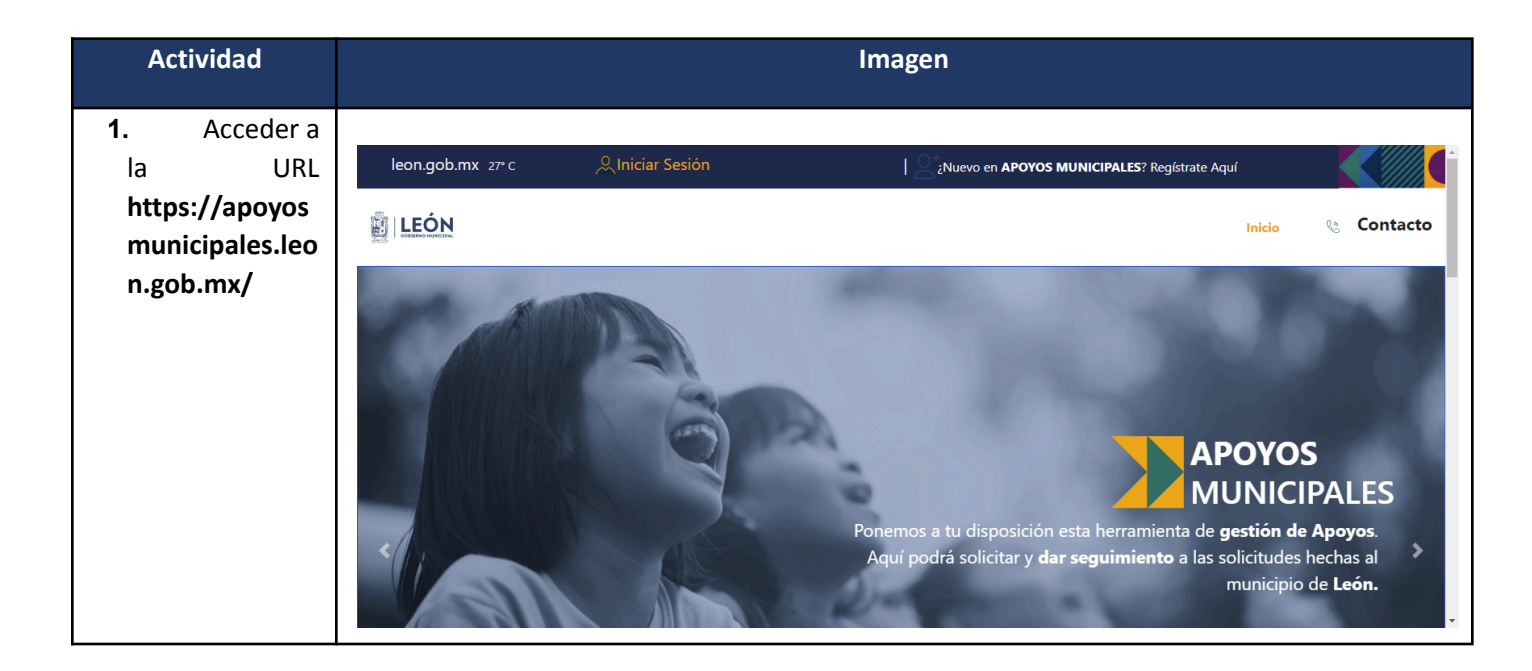

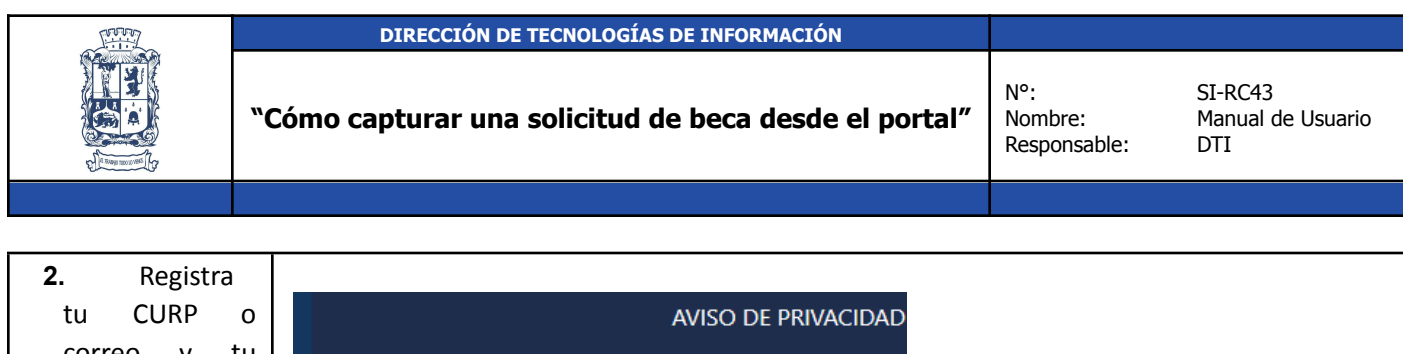

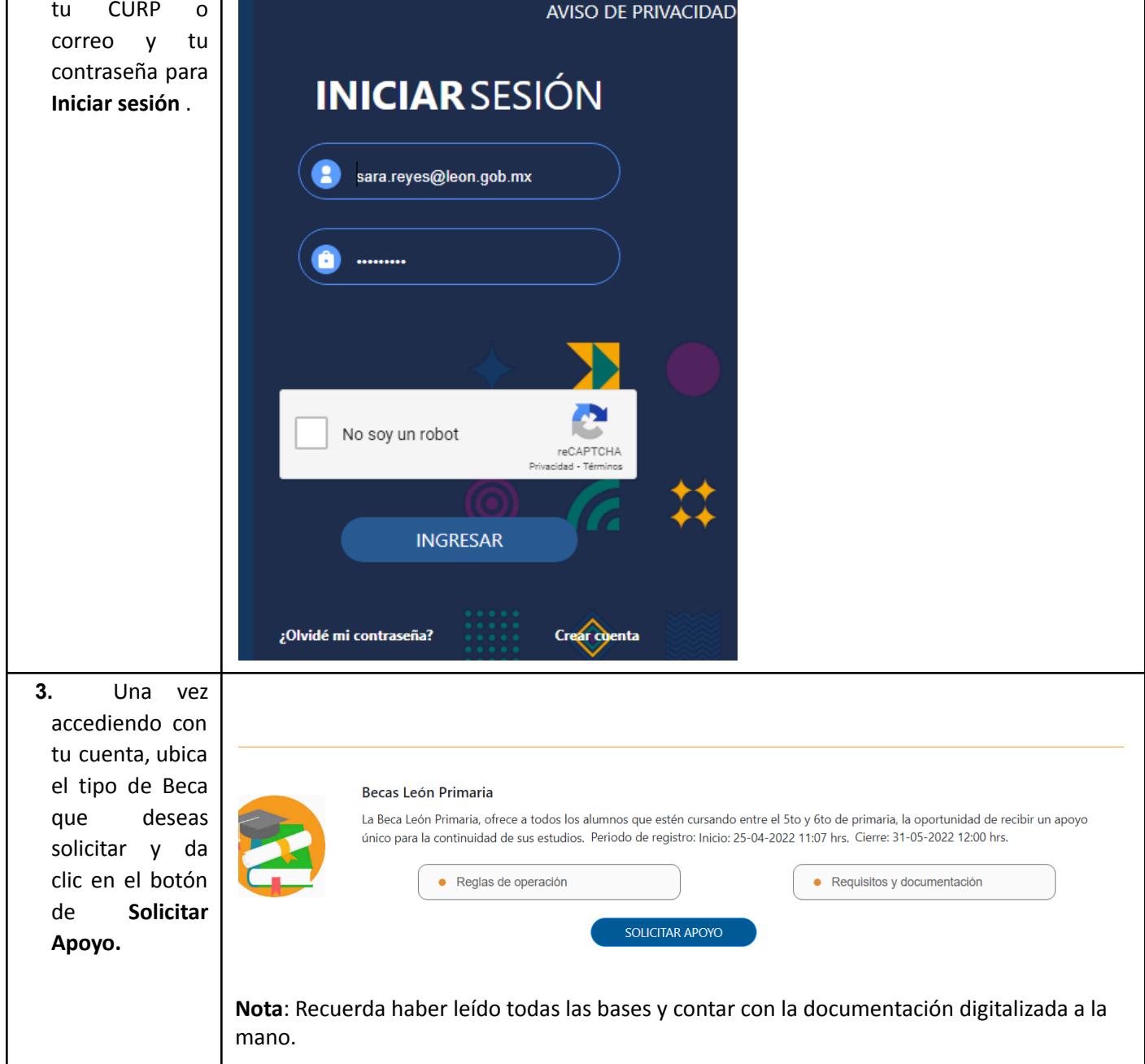

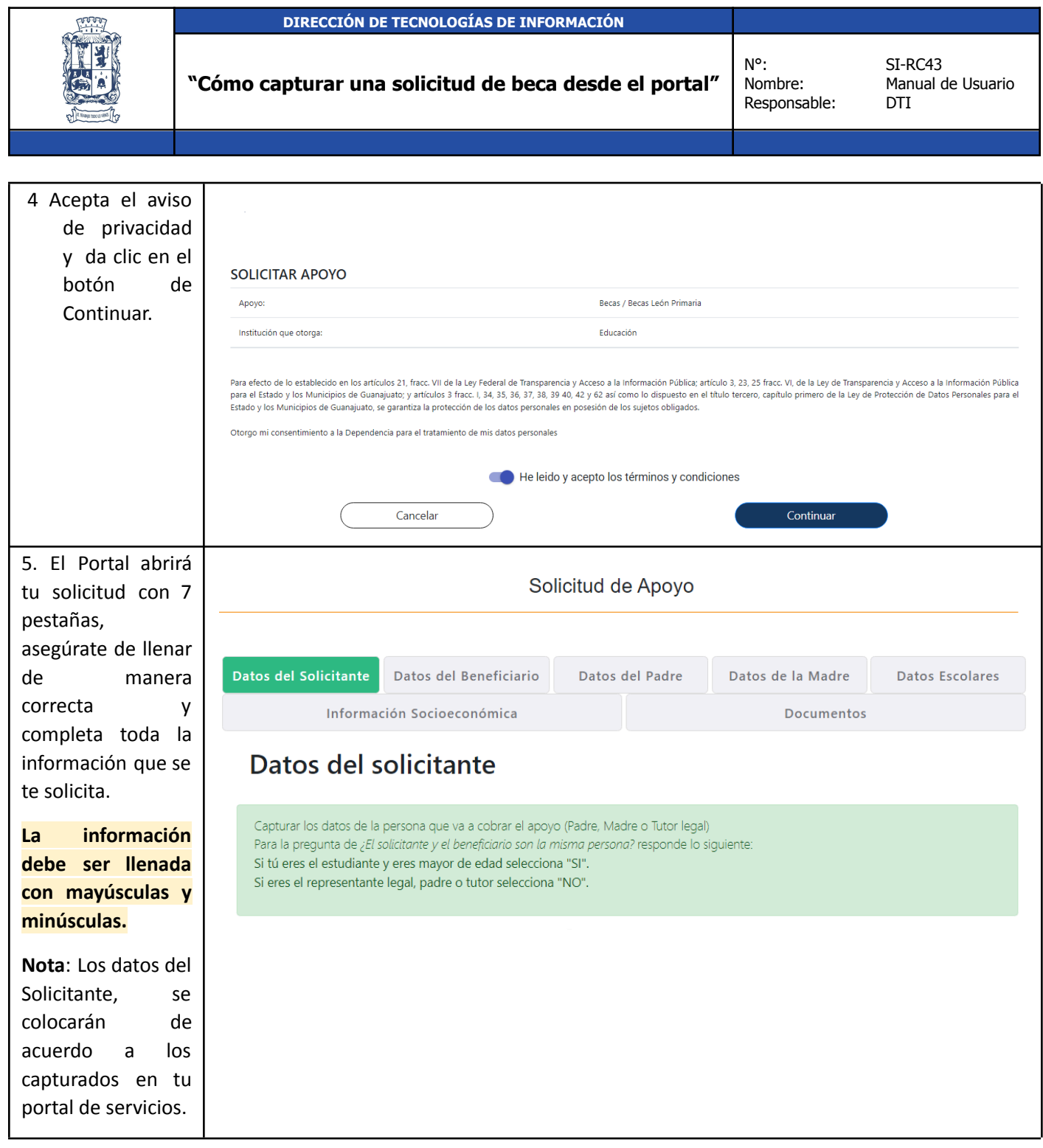

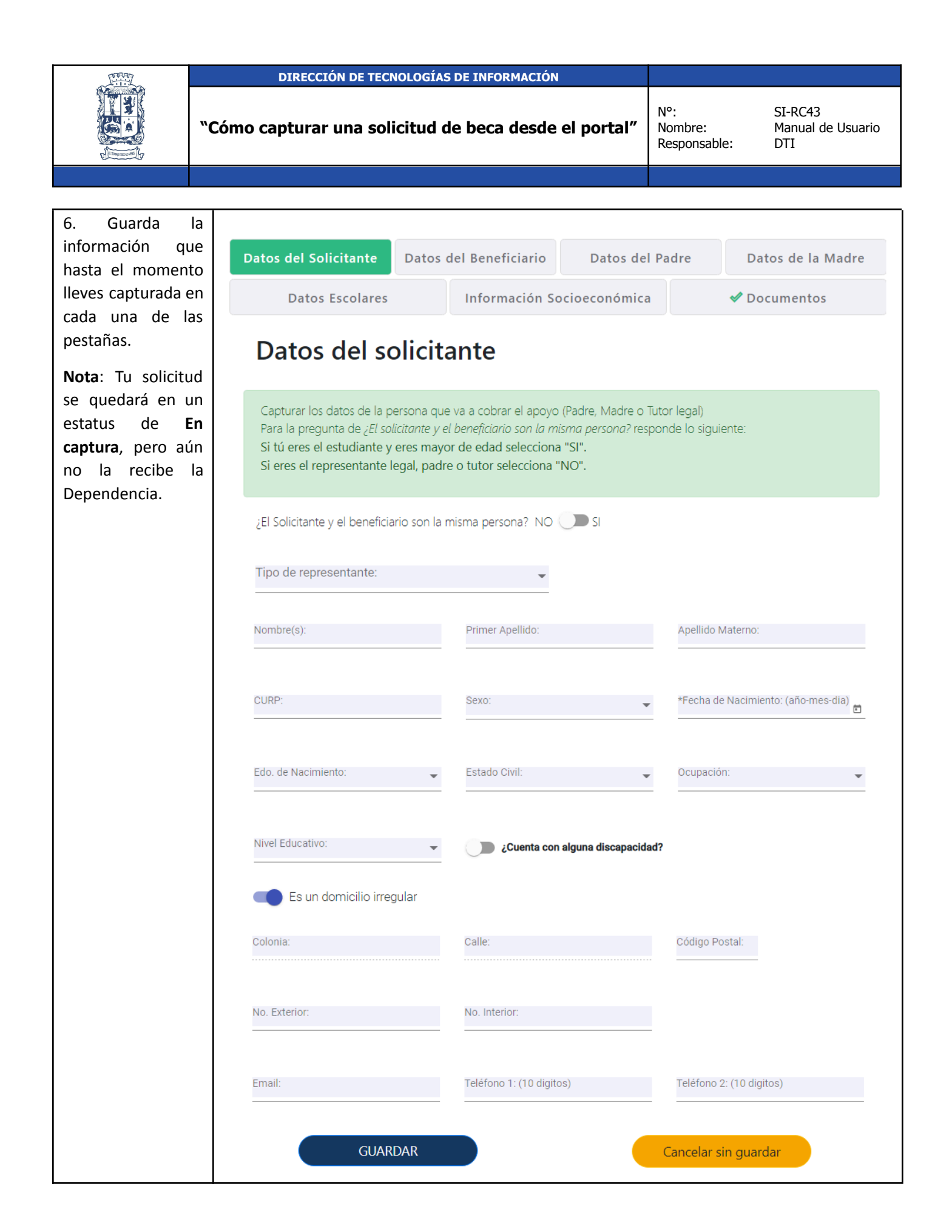

![](_page_4_Picture_0.jpeg)

![](_page_4_Picture_128.jpeg)

![](_page_5_Picture_99.jpeg)

![](_page_6_Picture_0.jpeg)

## **DIRECCIÓN DE TECNOLOGÍAS DE INFORMACIÓN**

**"Cómo capturar una solicitud de beca desde el portal"**

N°:<br>Nombre: Responsable: SI-RC43<br>Manual de Usuario<br>DTI

![](_page_6_Picture_102.jpeg)

![](_page_7_Picture_0.jpeg)

![](_page_8_Figure_0.jpeg)

![](_page_9_Picture_0.jpeg)

## **DIRECCIÓN DE TECNOLOGÍAS DE INFORMACIÓN**

**"Cómo capturar una solicitud de beca desde el portal"**

N°:<br>Nombre: Responsable: SI-RC43<br>Manual de Usuario<br>DTI

![](_page_9_Picture_103.jpeg)